# XINJE

# **TS2-400-Z/E**

# Fast reference manual

#### 【**Basic introduction**】

#### **<1> Type**

--Z: equipped with USB-A port; E: equipped with USB-A port, Ethernet port.

#### **<2> Software**

-- Touch Win Pro software.

## 【**Using method**】

**<1> Do not use under the following environment**

--Wet and condensation

--Corrosive gas and dust

--Chemical and conducting liquid

#### **<2> Layout**

--Away from high voltage and current object

--Correct polarity and voltage of the power supply

--Correct connection of the communication cable

#### **<3> Cleanness**

--The product cover will be corroded by strong acid, alkali, organic solution

# 【**Specification**】

Input voltage: DC22-26V

Power: 5W

Voltage endurance: AC1000V-10mA 1 minute (signal and ground)

Operation temperature: 0~50℃

Storage temperature: -10~60℃

Ambient humidity: 10~90% (no condensation)

Protection level: the front panel complies with IP65

# 【**Function**】

Resolution: 480×272 pixels

Screen size: 4.3 inch

Display: TFT true color, 16 million colors

CPU: Cortex-A7 1GHz

Memory: 64MB

Picture editing: upper computer editing, easy to learn, vivid picture, supporting bmp and jpeg format Button: touch mode

Communication: can communicate with most PLCs in the market, such as Siemens, Mitsubishi,

supporting frequency inverter and meters.

COM port: USB-A, USB-B, COM1(RS232), COM2(RS485), RJ45.

Special function: data backup (CSV file export and import), self-defined flash, X/Y trend map. 【**Installation**】

**<1> Dimension (unit: mm)**

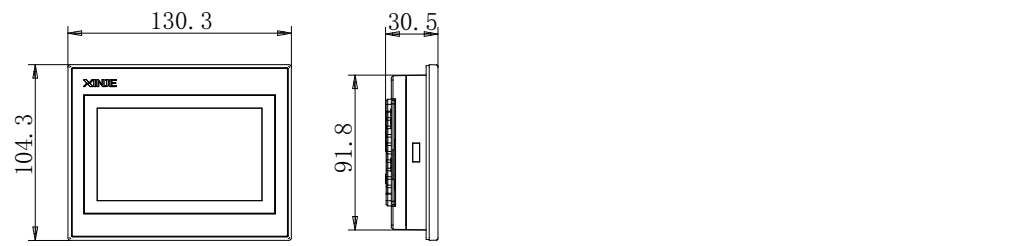

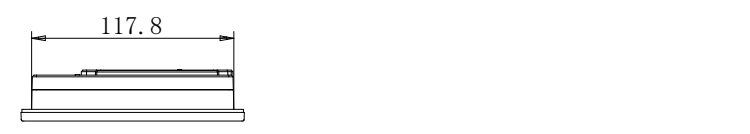

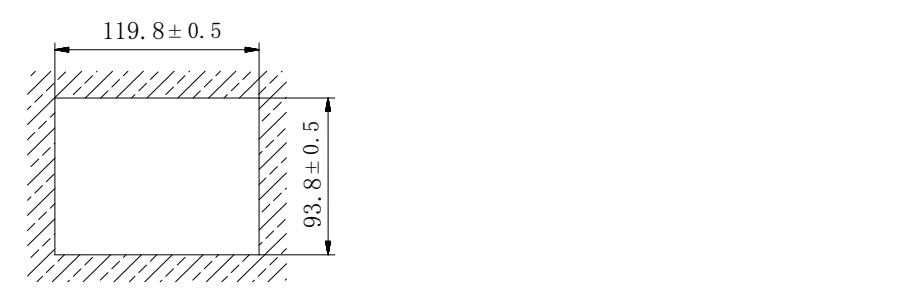

This mounting dimension is for your reference only.

#### **<2> Fix the product**

--insert the product into mounting hole;

--insert the frame into the mounting hole then tighten the screw.

**Note:** --the tighten strength should be moderate.

--the screw should be vertical with the mounting panel.

#### 【**Part description**】

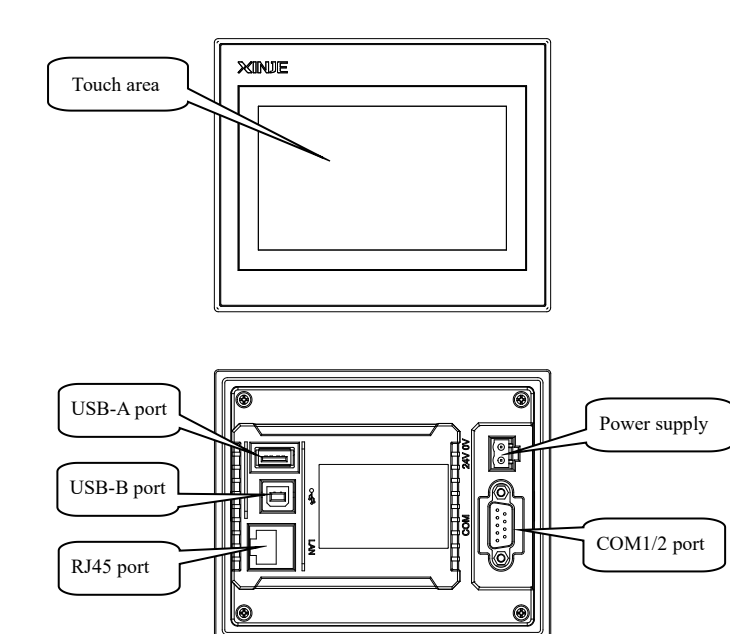

**Notes:** --USB-A port is used to connect flash disk, export and import "csv"data.

**-**-USB-B port is used to download program.

**-**-RJ45 port is used to Ethernet communication.

# 【**COM port**】

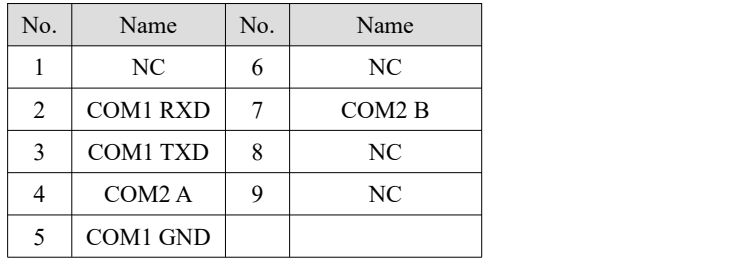

COM1/2 pin definition

## 【**Download the program**】

Download program via USB-B port and USB cable.

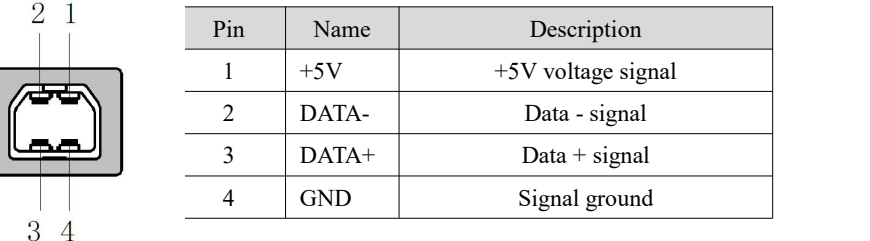

## 【**Communication function**】

--COM1 and COM2 have communication functions;can connect to various devices, such as PLC, inverters.

#### 【**Making a project**】

Making a project includes the following steps:

**<1> Build a new project**

Open the software, click " $\left| + \right|$ ", select the HMI type and PLC type.

**<2> Edit the project**

Please refer to TS series HMI user manual.

**<3> Download the project**

Connect the download cable correctly, click " " to finish download. **<4> PLC communication**

Connect the cable to the PLC, then it can exchange data with PLC.

**Note:** --For detailed information, please refer to the user manual.

--You can use Xinje cable or make the cable according to the cable diagram.